# **Fenêtre avec vue**

## Entre confinement et ouverture sur le monde

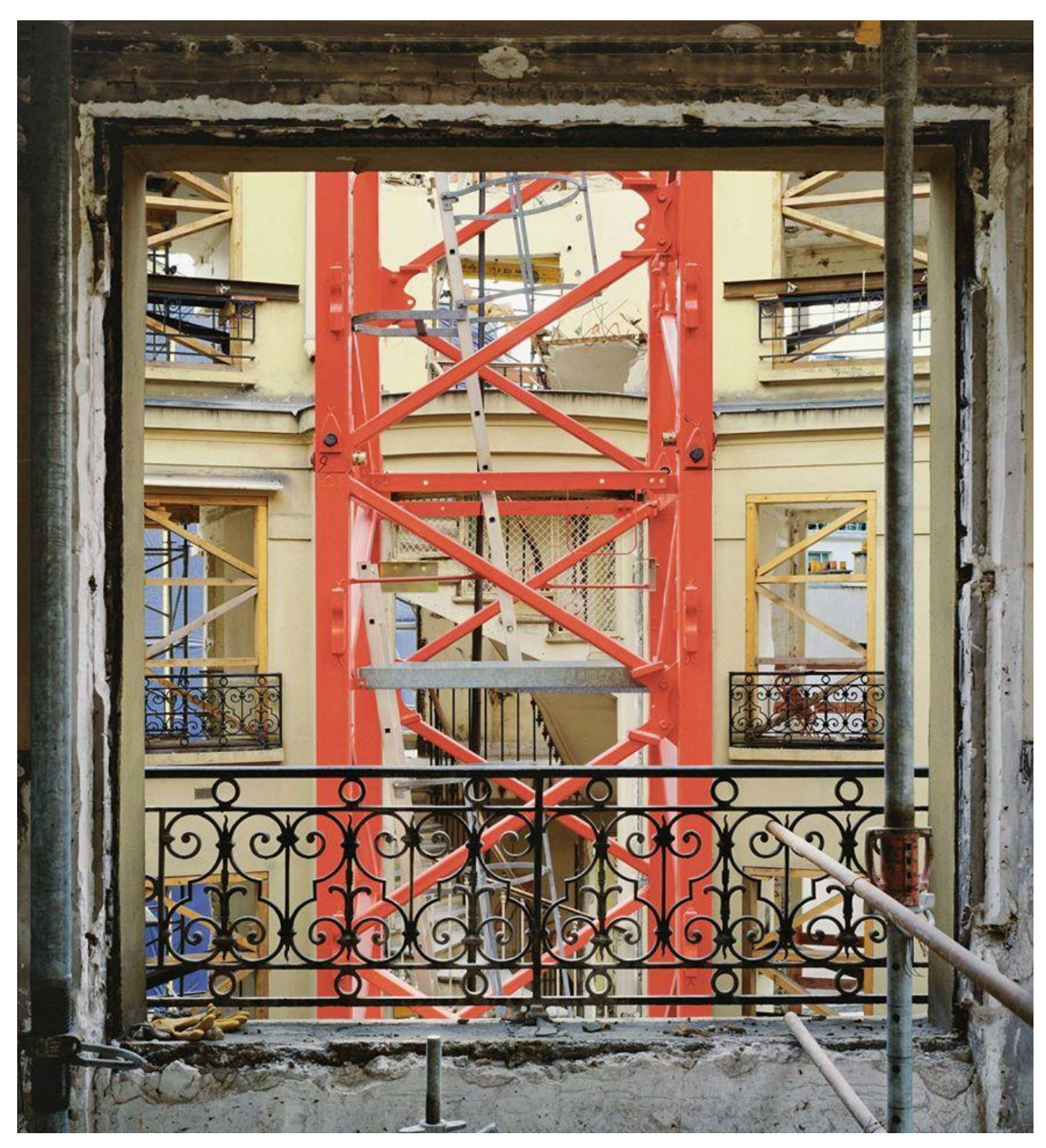

© **Stéphane Couturier**, Paris, 2004

### **SUJET** :

Réaliser une photographie avec votre smartphone (mobile) depuis une des fenêtres de votre logement.

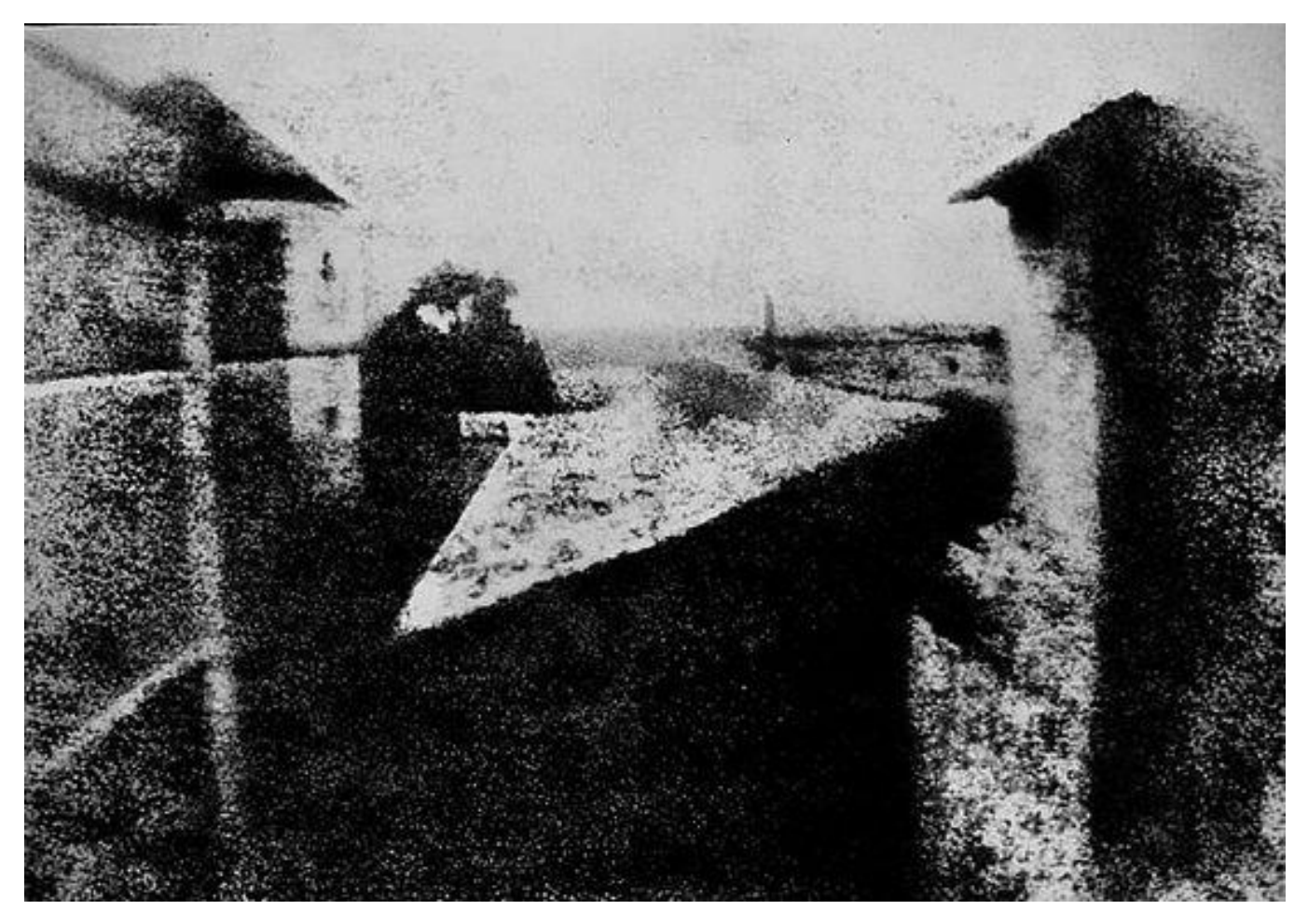

**© Joseph – Nicéphore - Niépce**, *Point de vue du Gras*, 1827. Cette prise de vue depuis la fenêtre de sa maison, près de Chalonsur-Saône en Bourgogne (France) est considérée comme la première photographie permanente réussie et connue de l'histoire de la photographie.

### **ATTENTION :**

### **10 CONSIGNES**

Votre photographie numérique devra répondre aux 10 consignes suivantes :

- 1- *Photographier* depuis votre logement, vers l'extérieur, à travers une fenêtre.
- 2- *Cadrer verticalement* votre photo (format « portrait »).
- 3- Votre photo devra être nette. Ajuster la *mise au point*.
- 4- Compresser vos images au format *JPEG* (.jpg ou .jpeg).
- 5- *Réduire la taille* de votre photo (1280 x 960 pixels).
- 6- *Réduire le poids* de votre photo (> 1Mo).
- 7- Nommer votre fichier (image) avec *Classe-Prénom-Nom.*
- 8- Envoyer votre fichier (image) par *mail* en pièce jointe à l'adresse : [nicolas-pi.simonin@ac-strasbourg.fr.](mailto:nicolas-pi.simonin@ac-strasbourg.fr)
- 9- *Objet* du mail Fenêtre avec vue / Classe / Prénom / Nom.

10-Travail à envoyer pour le 15 mai 2020 au plus tard.

Chaque contrainte est notée sur 2 points.

Si vous ne pouvez pas répondre, pour des raisons techniques, à toutes les consignes du sujet., vous accompagnerez votre envoi d'un petit texte justificatif.

Pour vous aider :

- 1- [https://phototrend.fr/2016/02/10-regles-pour-etre-un-meilleur-photographe-avec-son](https://phototrend.fr/2016/02/10-regles-pour-etre-un-meilleur-photographe-avec-son-smartphone/)[smartphone/](https://phototrend.fr/2016/02/10-regles-pour-etre-un-meilleur-photographe-avec-son-smartphone/)
- 2- [https://www.lesnumeriques.com/telephone-portable/photographier-avec-son](https://www.lesnumeriques.com/telephone-portable/photographier-avec-son-smartphone-se-familiariser-avec-application-a3035.html)[smartphone-se-familiariser-avec-application-a3035.html](https://www.lesnumeriques.com/telephone-portable/photographier-avec-son-smartphone-se-familiariser-avec-application-a3035.html)
- 3- [https://support.microsoft.com/fr-fr/help/4027134/windows-10-import-photos-and](https://support.microsoft.com/fr-fr/help/4027134/windows-10-import-photos-and-videos-from-phone-to-pc)[videos-from-phone-to-pc](https://support.microsoft.com/fr-fr/help/4027134/windows-10-import-photos-and-videos-from-phone-to-pc)
- 4- [https://www.linternaute.fr/hightech/guide-high-tech/1413176-comment-reduire-la-taille](https://www.linternaute.fr/hightech/guide-high-tech/1413176-comment-reduire-la-taille-et-le-poids-d-une-image/)[et-le-poids-d-une-image/](https://www.linternaute.fr/hightech/guide-high-tech/1413176-comment-reduire-la-taille-et-le-poids-d-une-image/)
- 5- [http://ptaff.ca/blogue/2008/06/29/les\\_3\\_rgles\\_dor\\_pour\\_nommer\\_un\\_fichier/](http://ptaff.ca/blogue/2008/06/29/les_3_rgles_dor_pour_nommer_un_fichier/)

Pour travailler une image, la solution la plus simple consiste à passer par un logiciel gratuit de retouche photo type :

<https://pixlr.com/e/>

<https://paintnet.fr/>

<http://www.thegimp.fr/>

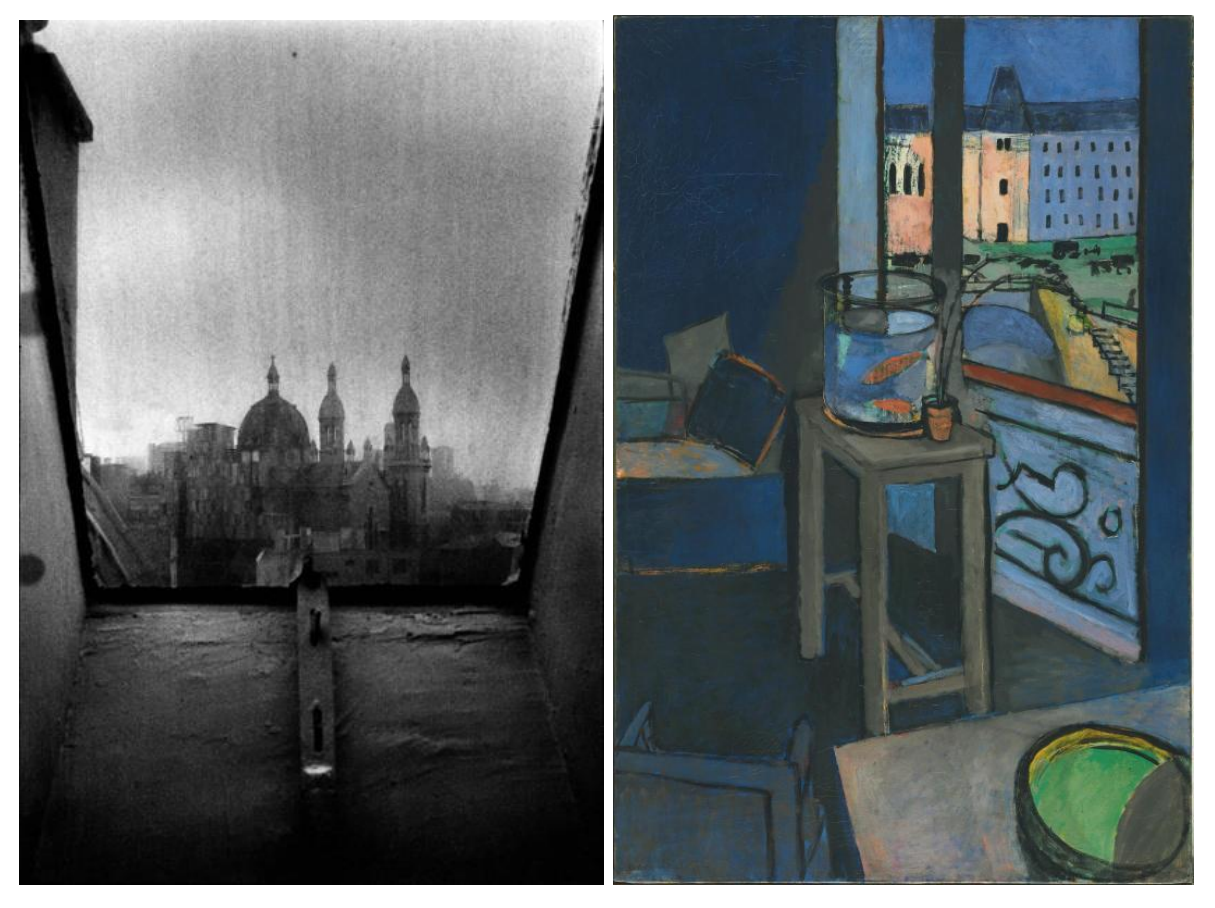

**Keiichi Tahara**, Série *Fenêtre*, photographie (1980) **Henri Matisse**, *Intérieur, bocal de poissons rouges*, huile sur toile (1914)